L'extension *Qgis2threejs* doit être installée sur le poste. La plupart du temps, l'impression de relief est livrée par une couche topographique. Mais, n'importe quelle couche matricielle à bande unique et à continuum de valeurs peut servir de base à une visualisation en pseudo-3D.

Régler l'emprise (cadrage) des couches et la limiter à la zone à observer.

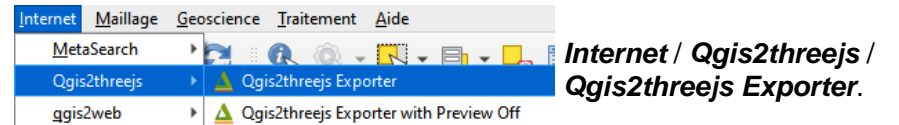

## Une fenêtre *Qgis2threejs Exporter* s'ouvre.

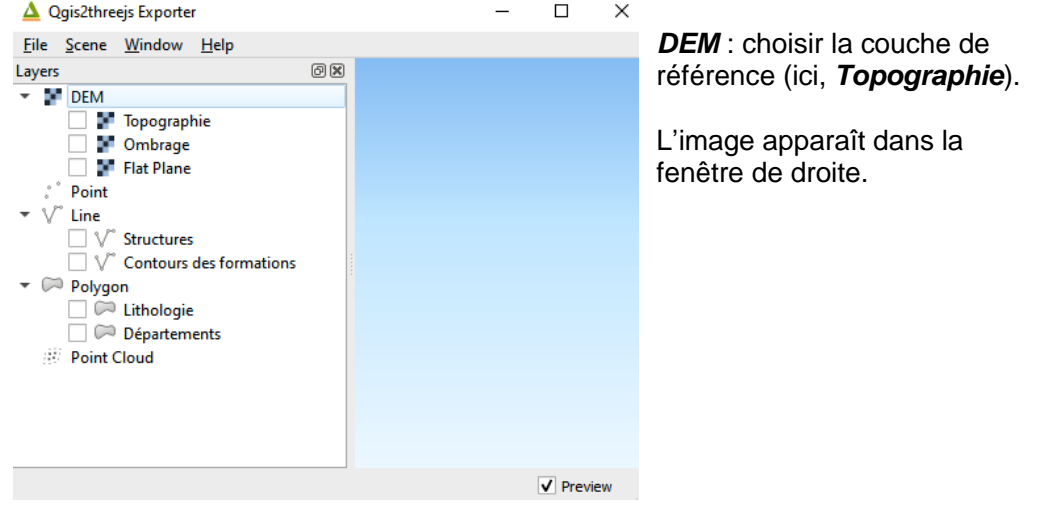

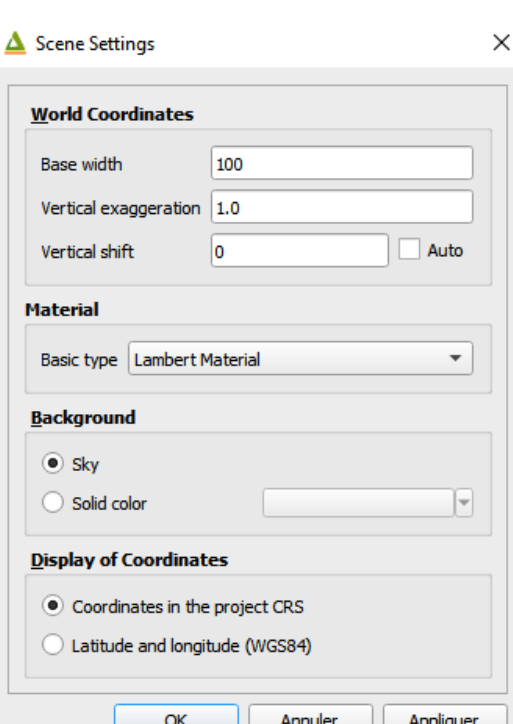

Les paramètres par défaut sont opérationnels. On peut se contenter d'augmenter *Vertical exaggeration* si le relief est un peu plat.

*Base width* permet d'augmenter la taille de l'image, sans gain de résolution.

*Vertical shift* permet d'augmenter la hauteur des côtés du bloc.

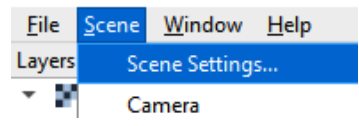

△ Qgis2threejs Exporter

Pour des paramétrages supplémentaires, choisir *Scene / Scene Settings*.

Utiliser la molette de la souris pour le zoom.

Maintenir le bouton gauche enfoncé et déplacer la souris pour changer l'angle de vue.

Maintenir le bouton droit enfoncé et déplacer la souris pour déplacer le bloc.